# AMSN: INSTALACIÓN.

Por Paco Aldarias Raya

Impreso: 30 de noviembre de 2003

Email: <pacolinux@inicia.es> Web: <http://pagina.de/pacodebian> Este documento es de libre reproducción siempre que se cite su fuente. Realizado con: LAT<sub>EX</sub>

# **Índice**

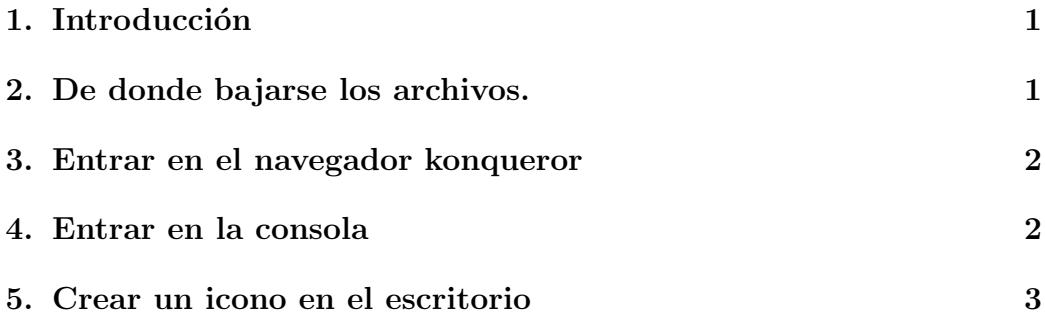

#### <span id="page-0-0"></span>1. Introducción

Este articulo esta hecho para instalar la nueva version de amsn 0.83, compatible con el nuevo msn de window, con linux debian woody.

#### <span id="page-0-1"></span>2. De donde bajarse los archivos.

Aquí te puedes bajar el fichero: [http://sourceforge.net/project/showfiles.php?group\\_id=54091](http://sourceforge.net/project/showfiles.php?group_id=54091) Aquí tienes mas info: <http://amsn.sourceforge.net/#es>

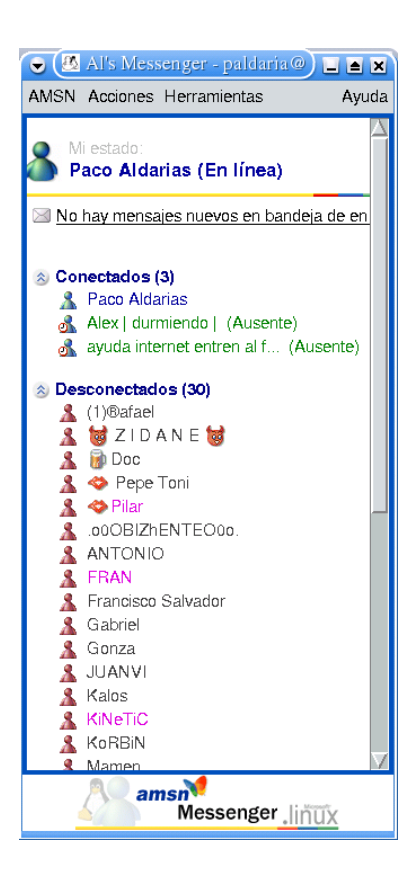

Figura 1: Amsn

# <span id="page-1-0"></span>3. Entrar en el navegador konqueror

- Bajarse el archivo amsn cvs.tar.gz al directorio home
- $\blacksquare$  Ir a la carpeta home y Descomprimirlo poniéndonos desde konqueror sobre el archivo, decirle descomprimir el archivo aquí, con el botón derecho.

### <span id="page-1-1"></span>4. Entrar en la consola

- Hacerse root escribiendo su
- instalar escribiendo: apt-get install tk8.3 tclx8.3
- Salir de root:  $CTRL + D$
- Para entrar al AMSN desde consola como usuario normal: msn/amsn

# <span id="page-2-0"></span>5. Crear un icono en el escritorio

Con el ratón, pinchar en el escritorio en un lugar vacío. Elegir: Crear Nuevo - Enlace de Aplicación. Cambiar el texto: Enlace a aplicación por Amsn En Ejecutar-Comando: /msn/amsn